[Netflow](#page-0-0)  $\bullet$  [sFlow](#page-1-0)  $\bullet$  $\bullet$ • [SNMP](#page-3-0)  $\bullet$ • [Zabbix-agent/proxy](#page-5-0)  [zabbix-agent](#page-6-0)  [zabbix-server](#page-6-1)  [Syslog](#page-9-0)  $\bullet$  $\bullet$  $\bullet$ 

## <span id="page-0-0"></span>**Netflow**

 $\mathsf{Netflow} \longrightarrow \mathsf{Setflow} \quad (\ , \ , \ ) \ \ (\) \ \ . \qquad .$ 

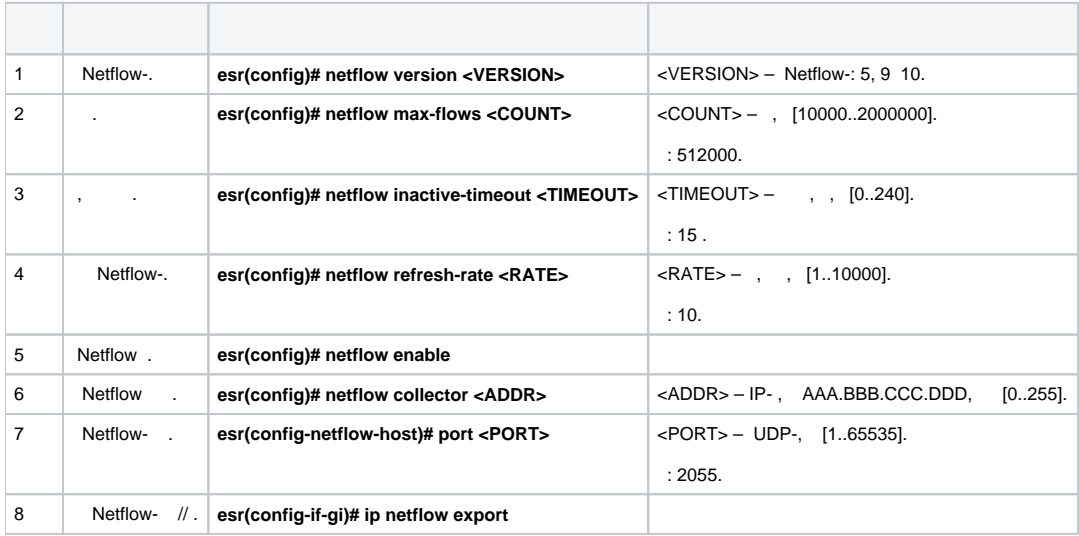

gi1/0/1 gi1/0/8 .

:

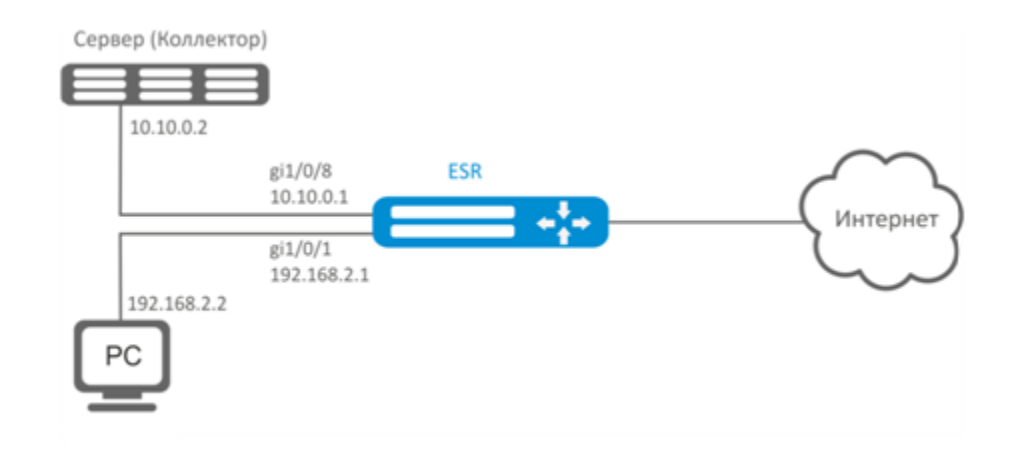

- :
	- :

IP- .

- gi1/0/1, gi1/0/8 firewall «ip firewall disable».
- :

### IP- :

esr(config)# netflow collector 10.10.0.2

### netflow gi1/0/1:

```
esr(config)# interface gigabitethernet 1/0/1
esr(config-if-gi)# ip netflow export
```
### netflow :

sr(config)# netflow enable

### Netflow :

esr# show netflow statistics

Netflow sFlow, [sFlow.](#page-1-0)

### <span id="page-1-0"></span>sFlow

 $Sflow - , , , .$ 

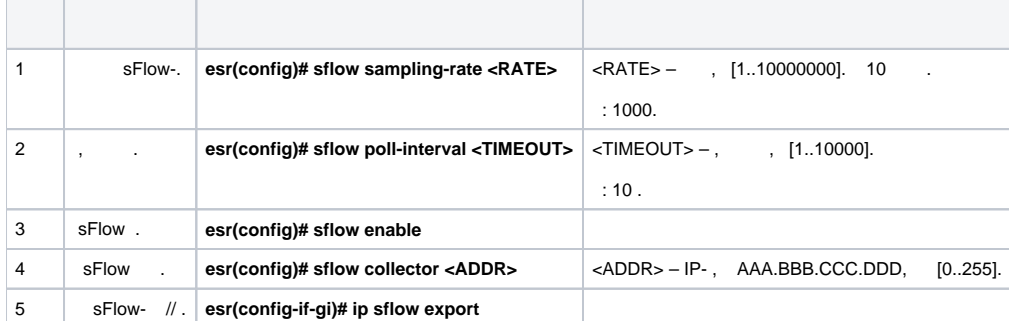

trusted untrusted.

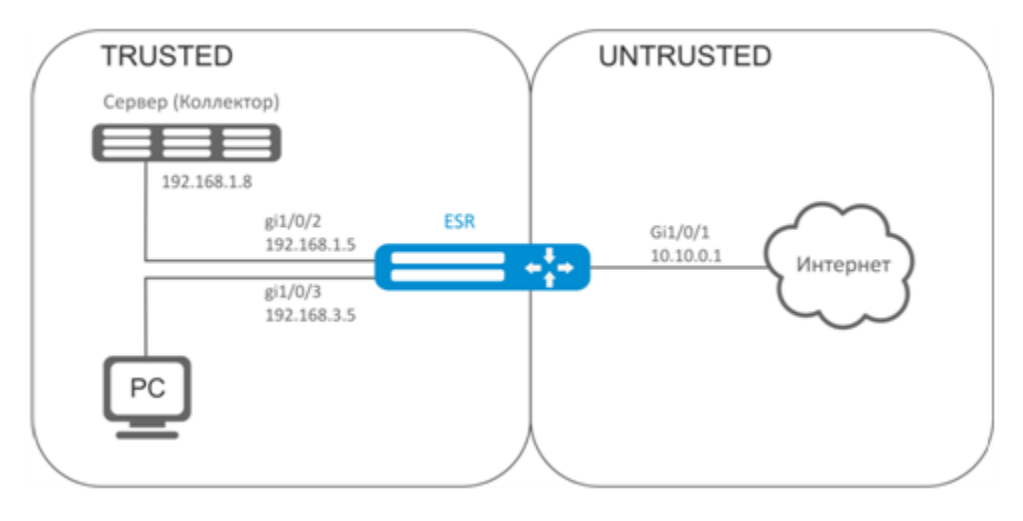

ł

ESR :

esr# configure esr(config)# security zone TRUSTED  $\texttt{esr}(\texttt{config-zone})\texttt{\# exit}$ esr(config)# security zone UNTRUSTED esr(config-zone)# exit

 $\pm$ 

 $\texttt{esr}(\texttt{config})\texttt{\#}$  interface  $\texttt{gi1/0/1}$  $\texttt{esr}(\texttt{config-if-gi})\texttt{\#}$  security-zone UNTRUSTED  $\text{esr}(\text{config-if-gi})$ # ip address 10.10.0.1/24 esr(config-if-gi)# exit  $\text{esr}(\text{config})$ # interface  $\text{gi1}/0/2-3$  $\texttt{esr}(\texttt{config-if-gi})\texttt{\#}$  security-zone TRUSTED  $\texttt{esr}(\texttt{config-if-gi})$ # exit  $\text{esr}(\text{config})$ # interface  $\text{gi}1/0/2$  $\text{esr}(\text{config-if-gi})$ # ip address 192.168.1.5/24  $\texttt{esr}(\texttt{config-if-gi})$ # exit  $\texttt{esr}(\texttt{config})\texttt{\#}$  interface  $\texttt{gil}/0/3$  $\text{esr}(\text{config-if-gi})$ # ip address 192.168.3.5/24 esr(config-if-gi)# exit

### $IP-$ :

esr(config)# sflow collector 192.168.1.8

### «rule1» TRUSTED-UNTRUSTED: sFlow

```
esr(config)# security zone-pair TRUSTED UNTRUSTED
esr(config-zone-pair)# rule 1
esr(config-zone-pair-rule)# action sflow-sample
esr(config-zone-pair-rule)# match protocol any
esr(config-zone-pair-rule)# match source-address any
esr(config-zone-pair-rule)# match destination-address any
esr(config-zone-pair-rule)# enable
```
sFlow :

sr(config)# sflow enable

sFlow [Netflow](#page-0-0).

## <span id="page-3-0"></span>SNMP

SNMP  $( .$  Simple Network Management Protocol  $) -$ , IP- TCP/UDP. SNMP , .

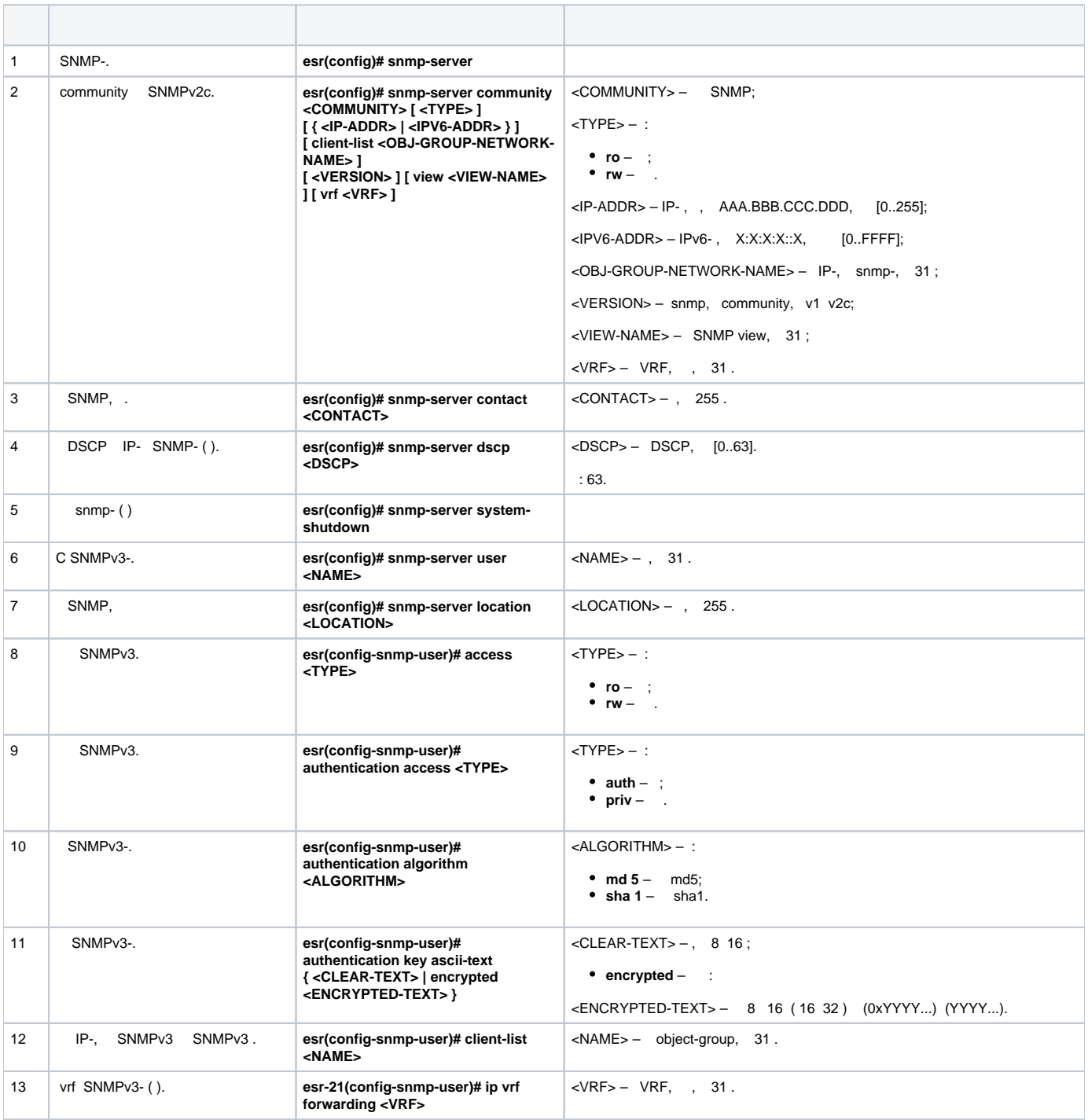

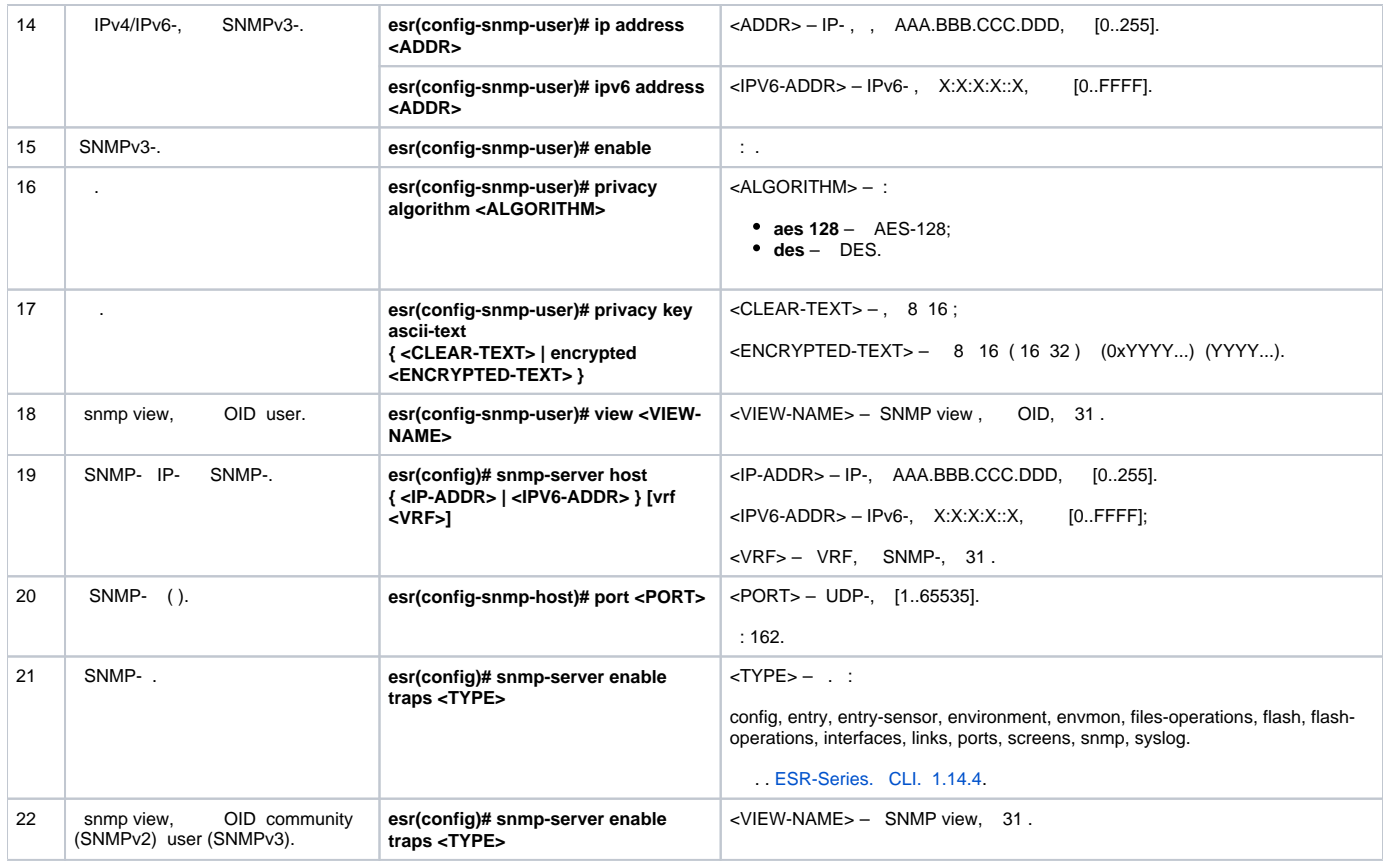

## ÷

SNMP<sub>v3</sub>admin. IP- ESR - 192.168.52.8, IP- - 192.168.52.41.

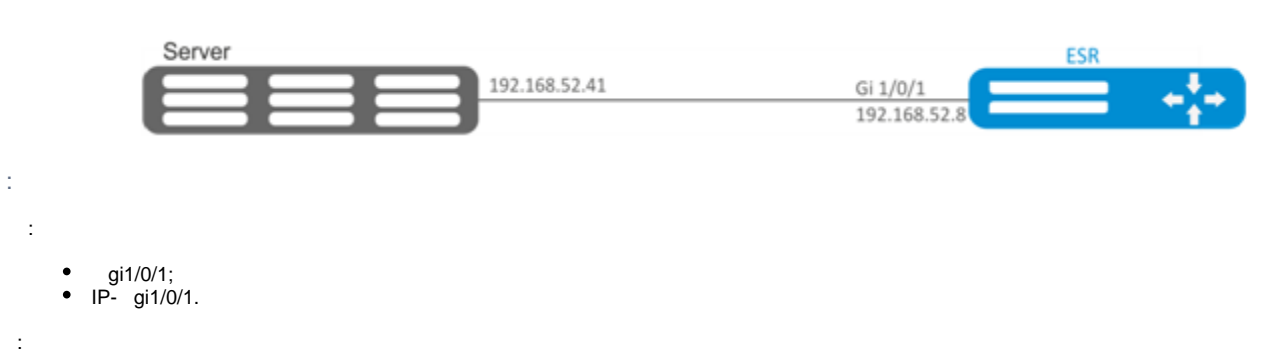

### SNMP-:

 $\texttt{esr}(\texttt{config})\texttt{\#}$  snmp-server

### SNMPv3:

 $\pm$ 

 $\texttt{esr}(\texttt{config})\texttt{\#}$  snmp-server user admin

 $\texttt{esr}(\texttt{snmp-user})\texttt{\#}$  authentication access priv

esr(snmp-user)# authentication algorithm md5

### SNMPv3-:

esr(snmp-user)# authentication key ascii-text 123456789

:

esr(snmp-user)# privacy algorithm aes128

:

esr(snmp-user)# privacy key ascii-text 123456789

### SNMPv3-:

esr(snmp-user)# enable

### - Trap-PDU-:

esr(config)# snmp-server host 192.168.52.41

## <span id="page-5-0"></span>Zabbix-agent/proxy

Zabbix-agent  $-$ , , Zabbix-c. : . , , firewall  $-$  tcp, 10050. - tcp, 10051.

Zabbix- — , Zabbix-.

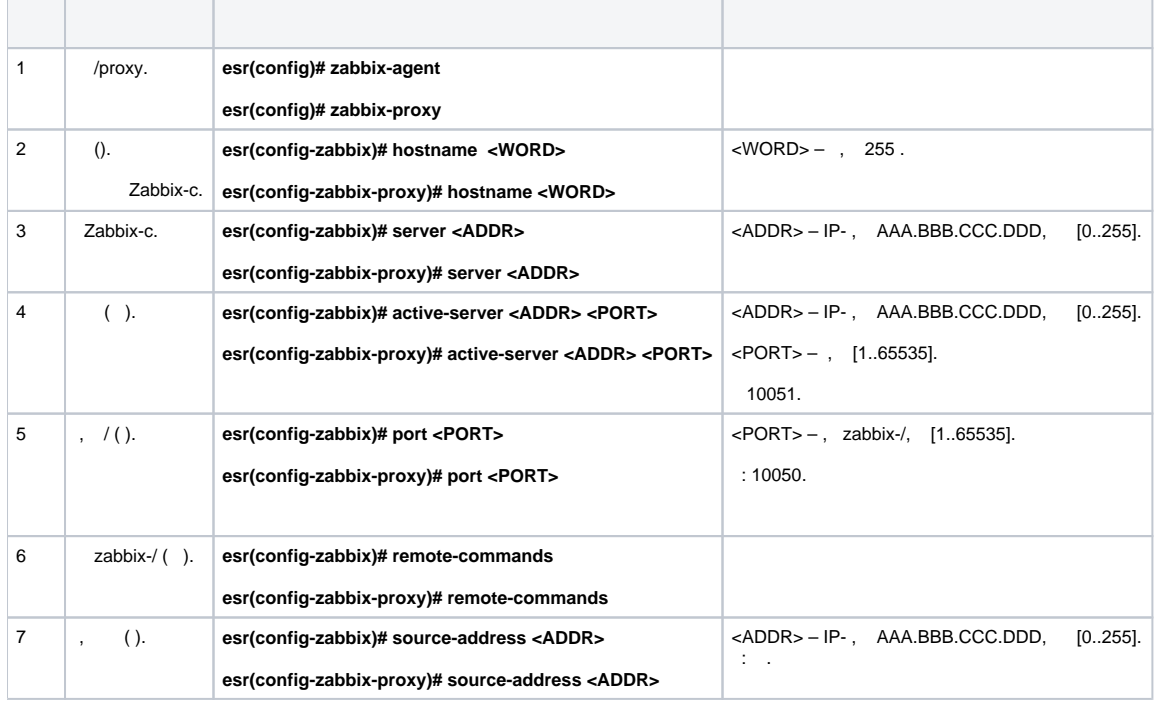

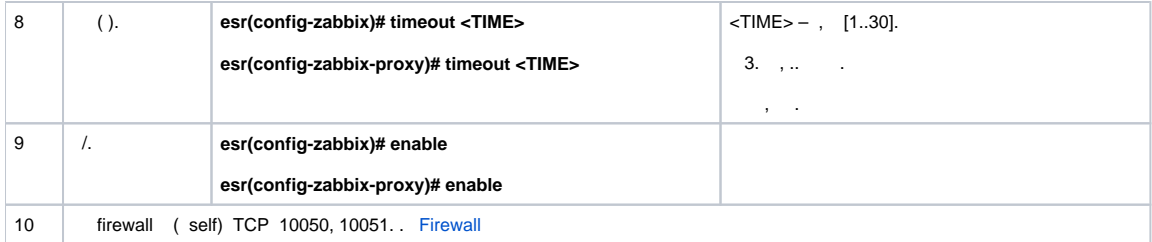

### <span id="page-6-0"></span>zabbix-agent

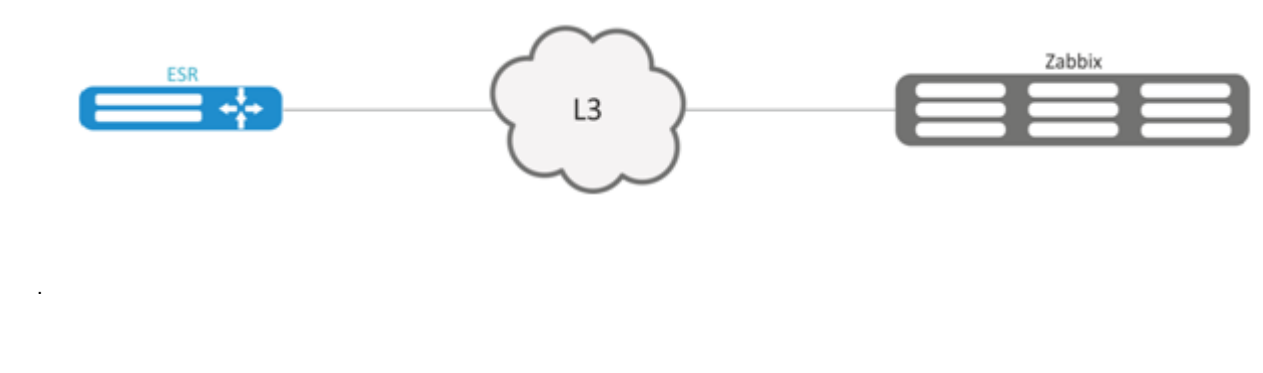

### Zabbix-c,  $\sim$  1

÷,

÷

 $\texttt{esr}(\texttt{config-zabbix})\# \texttt{server 192.168.32.101}$ esr(config-zabbix)# source-address 192.168.39.170

### hostname, active-server, .

```
esr(config-zabbix)# hostname ESR-agent
esr(config-zabbix)# active-server 192.168.32.101
\texttt{esr}(\texttt{config-zabbix})# remote-commands
```
 $\bar{z}$  .

 $\texttt{esr}(\texttt{config-zabbix})$ # timeout 30  $\texttt{esr}(\texttt{config-zabbix})$ # enable

## <span id="page-6-1"></span>zabbix-server

 $\pm$ 

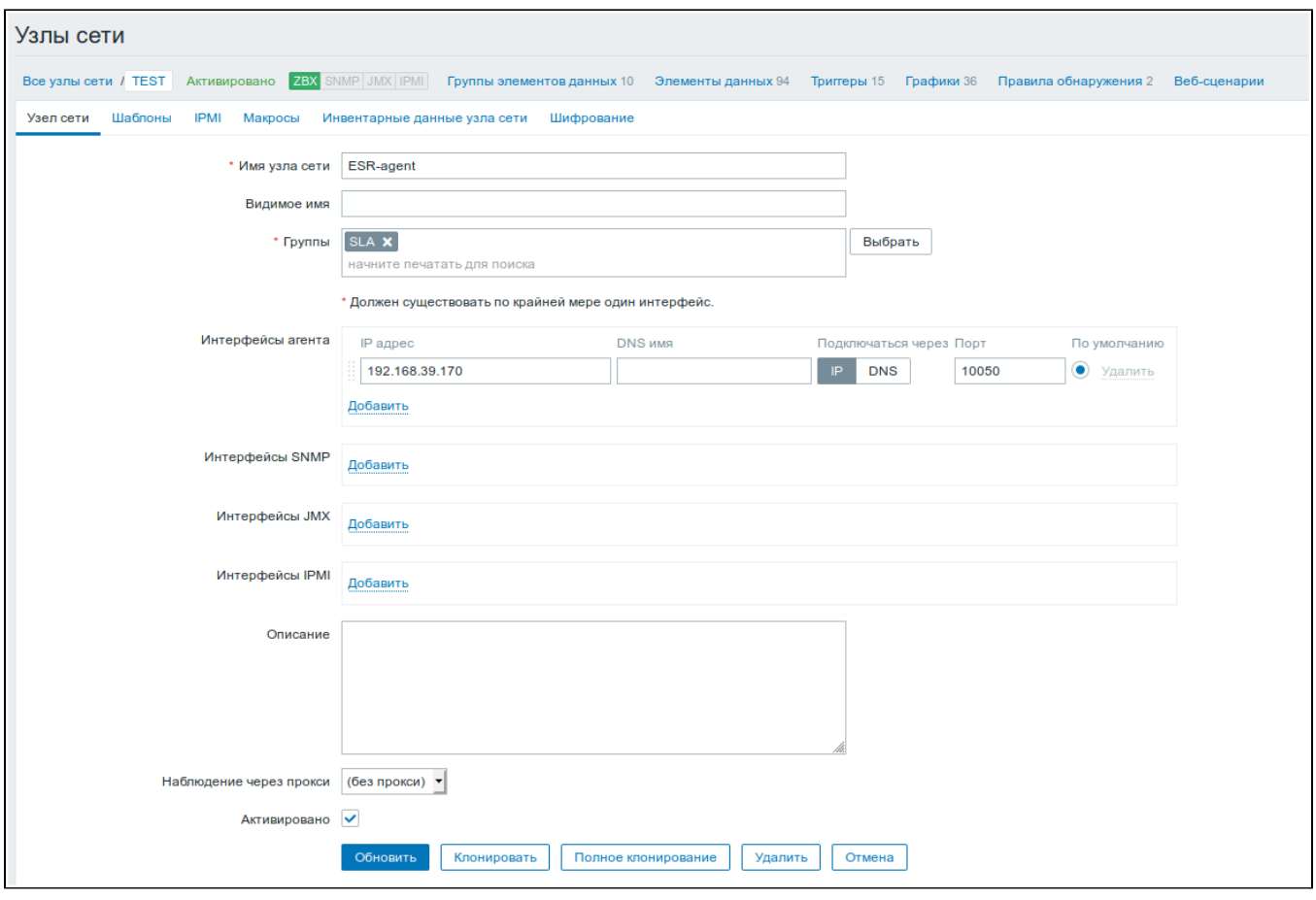

 $(\;\texttt{-}> \texttt{-}> \; )$ 

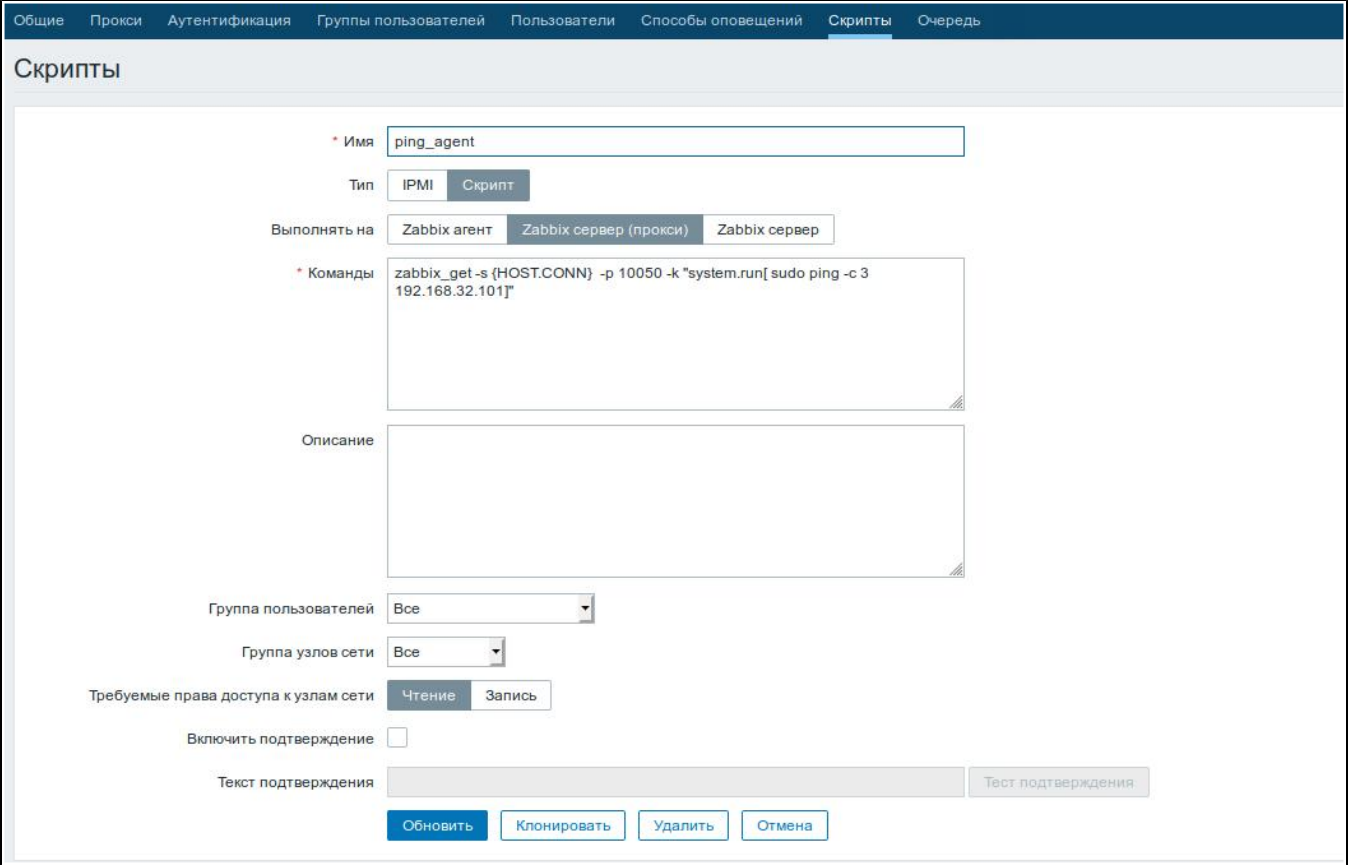

### ESR :

### **Ping:**

zabbix\_get -s {HOST.CONN} -p 10050 -k "system.run[ sudo ping -c 3 192.168.32.101]"

(ESR), , ping ( 192.168.32.101), .

"- $c$ " — . ping .

### **Ping VRF:**

zabbix\_get -s {HOST.CONN} -p 10050 -k "system.run[sudo netns -exec -n backup sudo ping 192.168.32.101 c 5 -W 2 ]"

### VRF backup.

**Fping**

zabbix\_get -s {HOST.CONN} -p 10050 -k "system.run[ sudo fping 192.168.32.101]"

(ESR), , fping ( 192.168.32.101), .

**Fping VRF**

zabbix\_get -s {HOST.CONN} -p 10050 -k "system.run[sudo netns-exec -n backup sudo fping 192.168.32.101 ]"

**Traceroute**

zabbix\_get -s {HOST.CONN} -p 10050 -k "system.run[ sudo traceroute 192.168.32.101]

(ESR), , traceroute ( 192.168.32.101), .

### **Traceroute VRF**

```
zabbix_get -s {HOST.CONN} -p 10050 -k "system.run[ sudo netns-exec -n backup sudo traceroute 
192.168.32.179]"
```
• Iperf

```
zabbix_get -s {HOST.CONN} -p 10050 -k "system.run[ sudo iperf -c 192.168.32.101 -u -b 100K -i 1 -t 600]"
```
 (ESR), , iperf ( 192.168.32.101), . **Iperf VRF**

zabbix\_get -s {HOST.CONN} -p 10050 -k "system.run[ sudo netns-exec -n backup sudo iperf -c 192.168.32.101 -u -b 100K -i 1 -t 600]"

### **Nslookup**

zabbix\_get -s {HOST.CONN} -p 10050 -k "system.run[sudo nslookup ya.ru ]"

(ESR), , nslookup , .

### **Nslookup VRF**

zabbix\_get -s {HOST.CONN} -p 10050 -k "system.run[sudo netns-exec sudo nslookup ya.ru ]"

Iperf:

 $\overline{\mathbf{x}}$ iperf\_agent zabbix get -s 192.168.39.170 -p 10050 -k "system.run[ sudo iperf -c 192.168.32.101]" Client connecting to 192.168.32.101, TCP port 5001 TCP window size: 49.5 KByte (default) . . . . . . . . . . . . . . . . . . [ 3] local 192.168.39.170 port 52815 connected with 192.168.32.101 port 5001 [ ID] Interval Transfer Bandwidth [ 3] 0.0-10.0 sec 1.01 GBytes 864 Mbits/sec

Отмена

, , : snmpget, cat, pwd, wget .

snmpget:

<span id="page-9-0"></span> $\mathbf{x}$ snmpget Des zabbix get -s 192.168.39.230 -p 10050 -k "system.run[snmpget -v 2c -c public localhost .1.3.6.1.2.1.1.1.0 ]" .1.3.6.1.2.1.1.1.0 = STRING: "Eltex ESR-1200 Service Router 1.14.x build 7 (date 15/10/2020 time 23:13:19)" Отмена

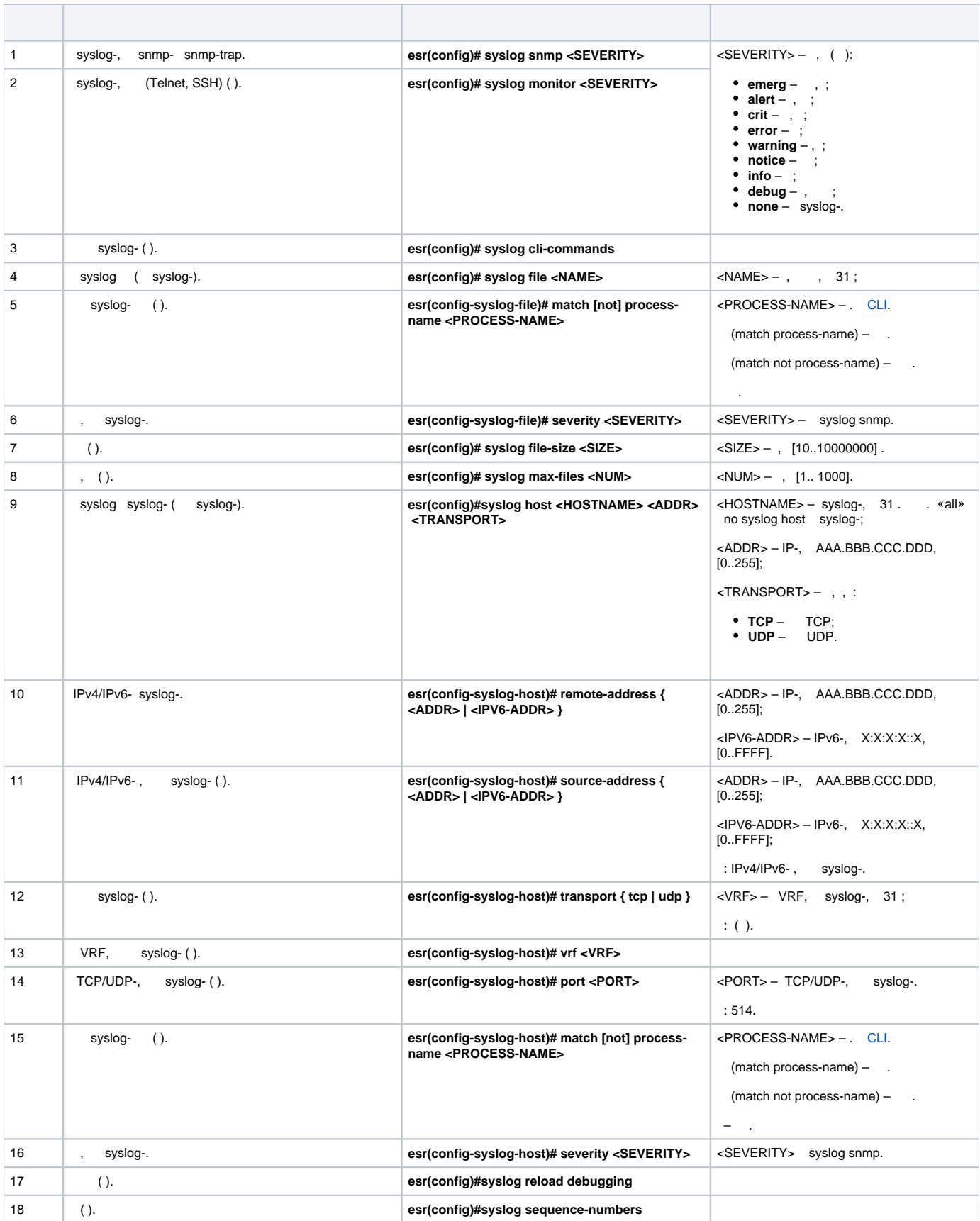

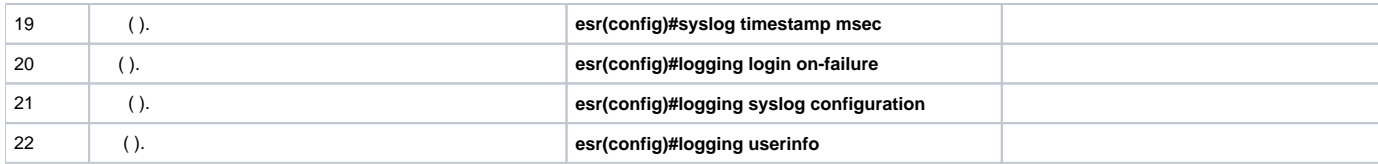

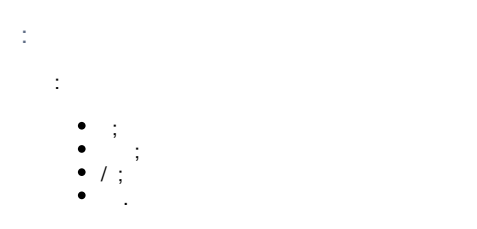

IP- ESR – 192.168.52.8, IP- Syslog- – 192.168.52.41. – UDP 514.

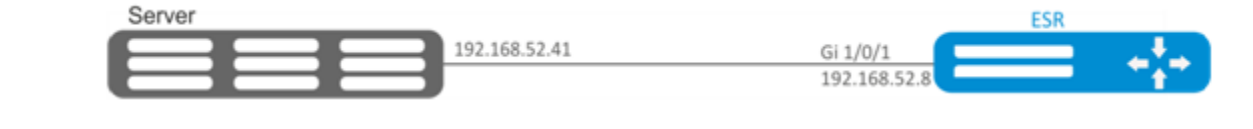

# :

- :
- gi1/0/1;
- IP- gi1/0/1.

## :

, – info:

esr(config)# syslog file ESR info

### IP Syslog-:

esr(config)# syslog host SERVER 192.168.17.30 info udp 514

:

esr(config)# logging login on-failure

### syslog:

esr(config)# logging syslog configuration

/ :

esr(config)# logging service start-stop

:

esr(config)# logging userinfo

:

esr# commit Configuration has been successfully committed esr# confirm Configuration has been successfully confirmed

:

esr# show syslog configuration

:

.

: :

: :

esr# show syslog ESR

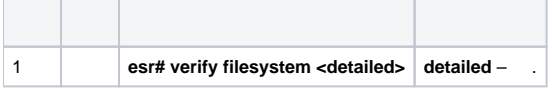

<span id="page-12-0"></span>

esr# verify filesystem

Filesystem Successfully Verified

## ESR  $/$  .

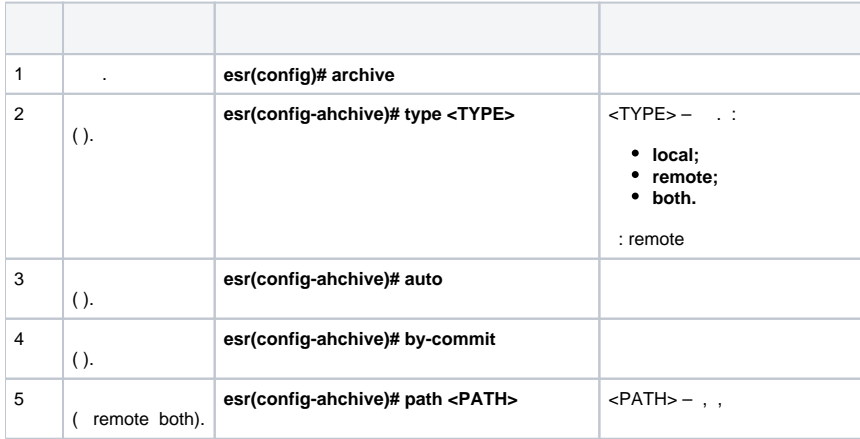

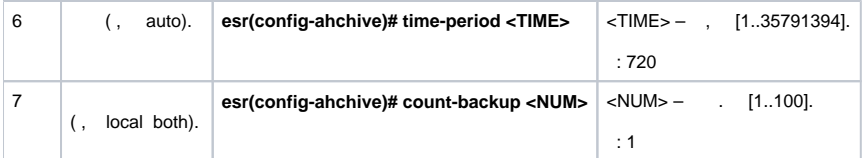

÷,

### 1 . tftp- 172.16.252.77 esr-example. - 30.

÷

 $,$  IP- $,$  tftp-  $.$ 

÷  $\pm$ 

esr# configure  $\text{esr}(\text{config})$ # archive

 $\div$ 

esr(config)# type both

÷.

esr(config-archive)# path tftp://172.16.252.77:/esr-example/esr-example.cfg esr(config-archive)# count-backup 30

 $\pm$ 

esr(config-archive)# time-period 1440

 $\frac{1}{2}$ 

 $\mathop{\mathtt{esr}}\nolimits(\mathop{\mathtt{config-archive}}\nolimits){\mathop{\mathop{\mathtt{\#}}\nolimits}}$  auto  $\texttt{esr}(\texttt{config-archive})\texttt{\#}$  by-commit

tftp- "esr-exampleYYYYMMDD\_HHMMSS.cfg"., flash:backup/ "config\_YYYYMMDD\_HHMMSS". flash:backup/ 30, .  $\mathbf{1}$